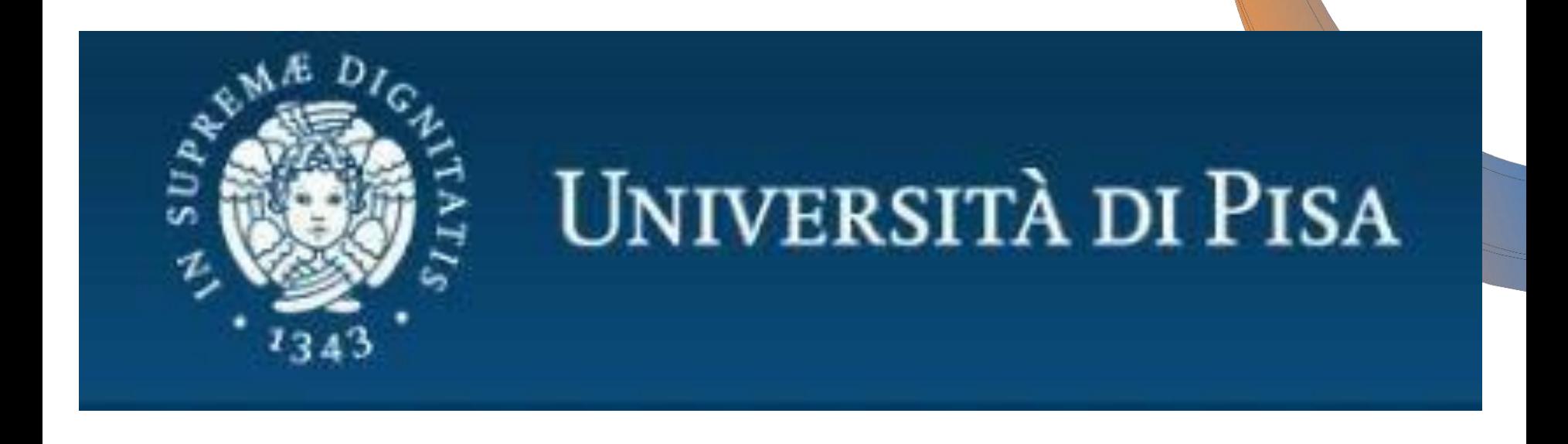

# PF24 PISA – Quinto ciclo

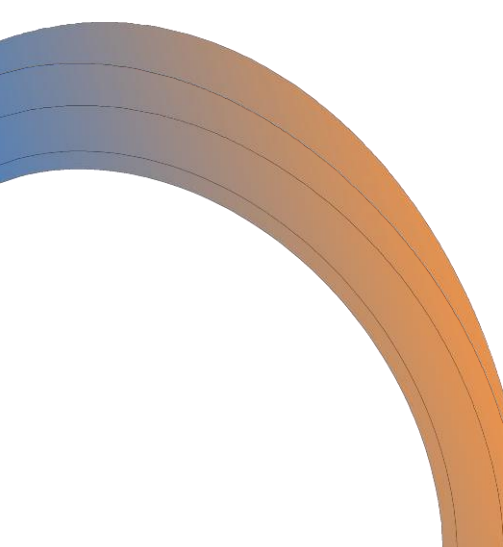

# PROVE AFS – Terzo appello

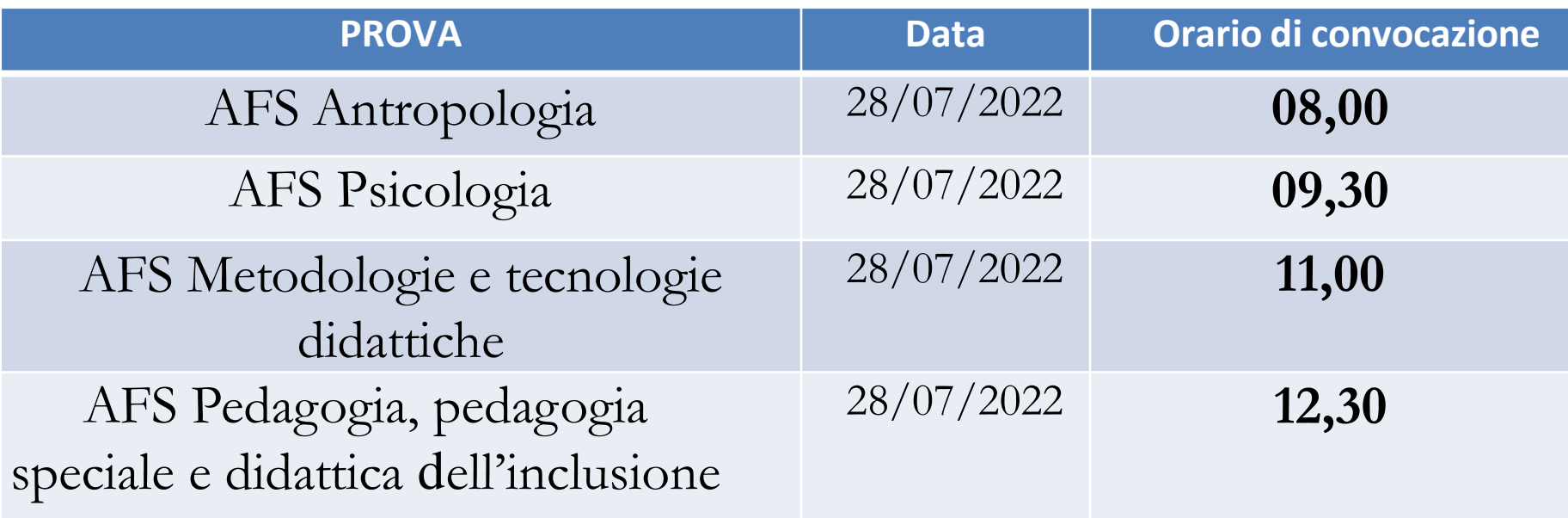

La non presentazione all'orario di convocazione della prova **è motivo di esclusione dalla prova**

Non sarà possibile in alcun modo partecipare alla prova successivamente all'inizio della stessa

# PROVE AFS – Terzo appello

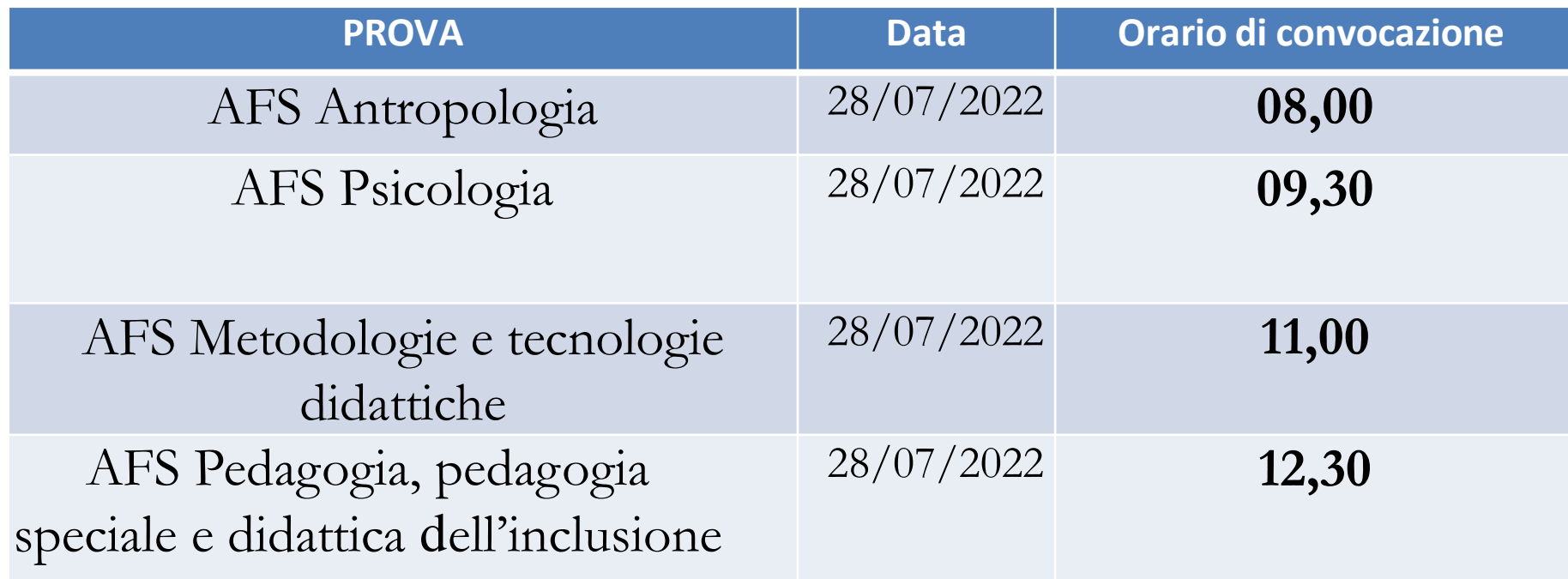

Cosa succede a chi non completa il piano di studi entro gli appelli?

Potrà iscriversi al PF24, quando attivato, facendosi riconoscere le AFS già sostenute, per completare con quelle mancanti

#### PROVE AFS – Aspetti generali

Tutte le prove, scritte o orali che siano, saranno sviluppate **a distanza**

Dunque tutte le convocazioni e i riferimenti ad aule sono relative ad aule virtuali

I candidati devono munirsi di adeguata strumentazione e assicurarsi di poter disporre di una buona connessione

Computer fisso o portatile con webcam e microfono

Strumentazione richiesta

**NO telefono Meglio di NO tablet** 

#### PROVE AFS – Aspetti generali

Durante la prova scritta i candidati dovranno rimanere sempre connessi col video nell'aula virtuale assegnata e con il microfono spento (comunicare eventualmente in chat con i responsabili

di aula) I candidati non dovranno interagire con nessuno, né effettuare ricerche su internet pena l'esclusione (l'eventuale comunicazione della stessa avverrà entro 24 ore dal termine della prova sulla base dei verbali d'aula)

La commissione, anche alla luce dei verbali di aula del responsabile, ha la possibilità di richiedere integrazione orale della prova a campione (tale eventualità è comunicata per mail entro 24 ore dal termine dello scritto)

Durante la prova: Non è consentita la consultazione di materiale di qualsiasi tipo e la comunicazione tra corsisti;

I telefoni cellulari dovranno essere rigorosamente spenti (non in modalità silenziosa);

Non è consentito lasciare l'aula virtuale senza aver ottenuto il permesso scritto in chat da parte di un responsabile d'aula: l'uscita senza permesso verrà considerata rinuncia

Il mancato rispetto di una di queste condizioni comporta l'annullamento della prova

"*Agli studenti, con disabilita /DSA che, a seguito di consulto con ̀ l'USID (usid@adm.unipi.it), dichiarino di non essere in grado di effettuare la prova scritta, e garantita la possibilità di effettuare ̀ l'esame in forma orale sul programma del corso*"

Tale possibilità può anche essere richiesta per il secondo appello, nel caso durante il primo gli studenti con disabilita /DSA di cui sotto si rendessero conto che le ̀ difficolta incontrate sono maggiori di quelle preventivate

Per tutti è possibile richiedere l'orale sul programma completo del corso indicato su Valutami anche in caso di problemi legati al mancato possesso dei requisiti informatici minimali necessari per la prova scritta

Tali richieste, motivate, dovranno pervenire per il terzo appello entro e non oltre il 25 luglio 2022

Per superare il colloquio, i candidati dovranno dimostrare, alla commissione di esame, di saper trattare con sufficiente competenza i diversi aspetti presenti nel programma

#### PROVE AFS – AULE

Sarete suddivisi in AULE TEAMS e l'accesso sarà unicamente con le credenziali di ateneo!

Non si accederà da VALUTAMI perché dovremo creare diverse aule, ma saranno pubblicate le liste e i link entro 24 ore dalla prova alla pagina didattica del PF24

Non cominciate da oggi a scrivere: *ma il link per l' aula dove lo trovo?*

Visitate la pagina e registrate il vostro link per non rischiare di sbagliare aula

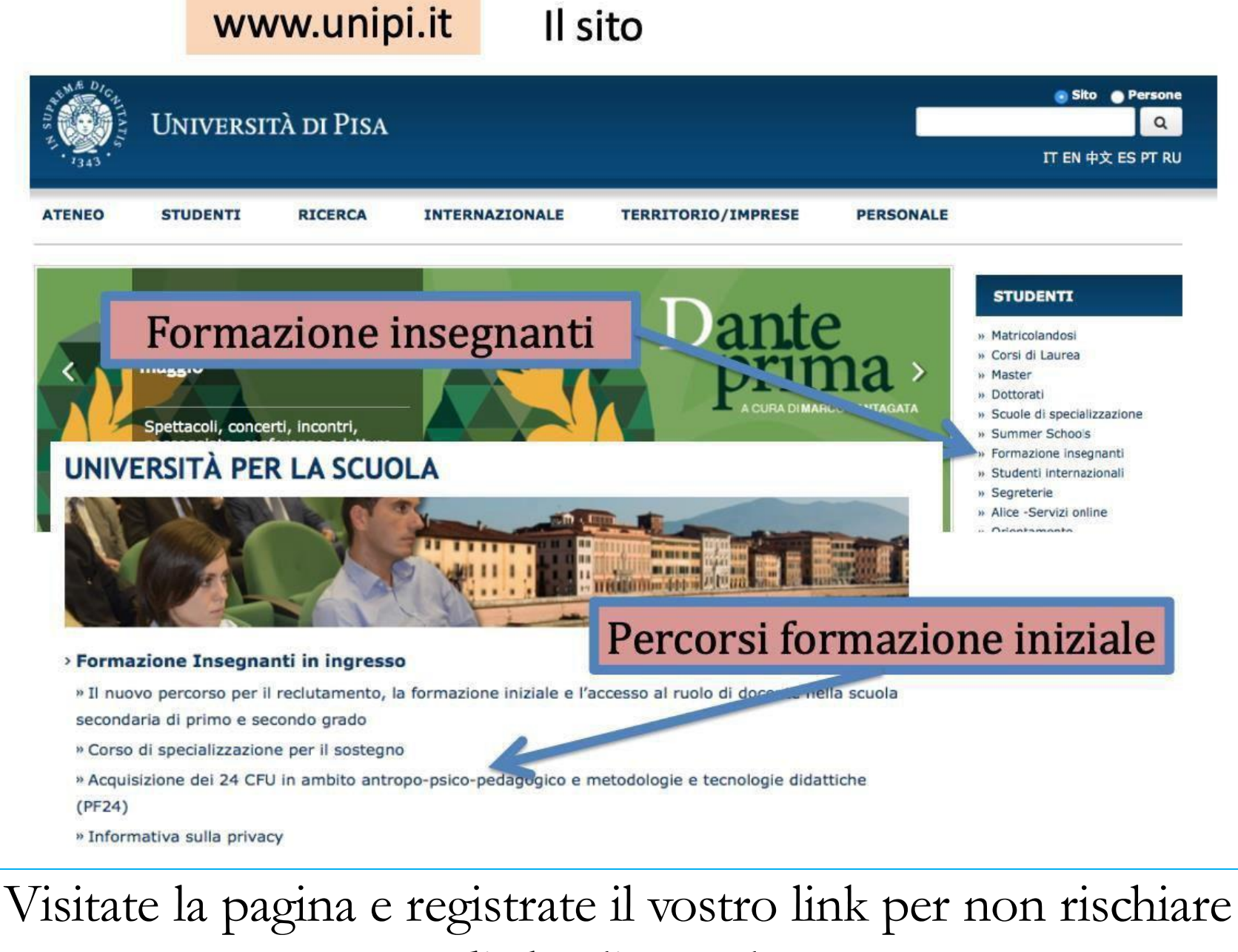

di sbagliare aula

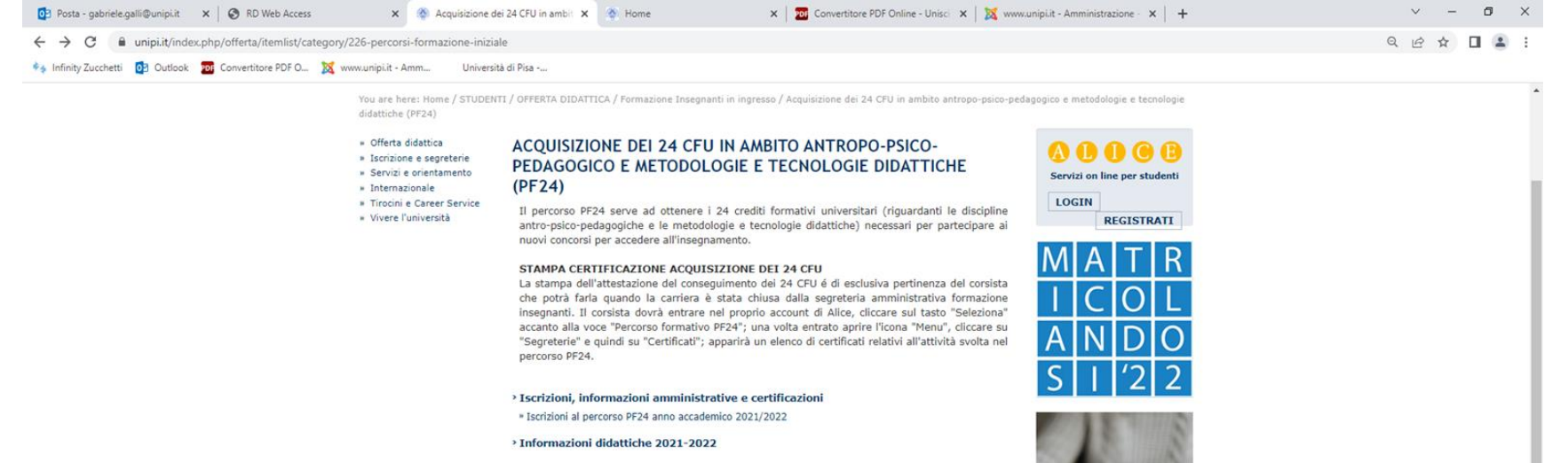

#### **TERZO APPELLO**

> Contatti

Visti i potenziali cambiamenti legislativi relativi al PF24 è stato attivato un terzo appello di esame che si terrà per tutte e 4 le AFS nella giornata di GIOVEDI 28 LUGLIO 2022 con orari che saranno comunicati su questo sito. Le iscrizioni sono aperte su VALUTAMI e scadranno alle ore 23,59 di sabato 23 luglio 2022. Si ricorda che potranno partecipare agli esami AFS soltanto coloro che sono iscritti a questo ciclo PF24 2021-2022.

Agenda

Didattica

on un click

Mostra tutto

Desktop " 2 - 3 4 传真者 1 画 m 系 4 图 15/09:04

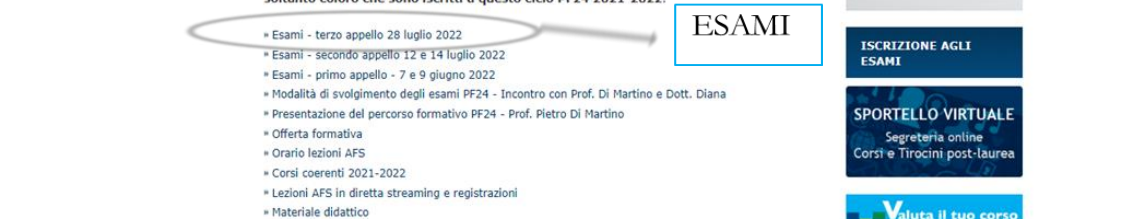

Slides\_informazio....pptx ^

ŏ. 嚧 L. **Contract**  $P$ 

Visitate la pagina e registrate il vostro link per non rischiare di sbagliare aula

16 domande (pescate da una rosa ampia) con 3 opzioni di risposta cadauna. Tempo: 20 minuti

Per ogni quesito sarà attribuito il seguente punteggio:

- 2 punti per ogni risposta esatta
- una penalizzazione di 0.5 punti per ogni risposta errata
- 0 punti per la non risposta
- Il punteggio sarà dato dalla somma dei punteggi ottenuti. Il punteggio di 0.50 sarà approssimato all'intero superiore. Ad un punteggio maggiore di 30 corrisponderà l'attribuzione della lode

La prova scritta si intende superata con punteggio maggiore o uguale a 18 (quindi totalizzando almeno 17.5 punti)

Non si può rifiutare il voto assegnato per una AFS

# Possono iscriversi e partecipare agli appelli di esame soltanto coloro che sono iscritti al V° ciclo PF24 2021-2022.

La prova scritta si intenderà superata con un punteggio finale maggiore o uguale a 18 (e quindi totalizzando almeno 17.5 punti)

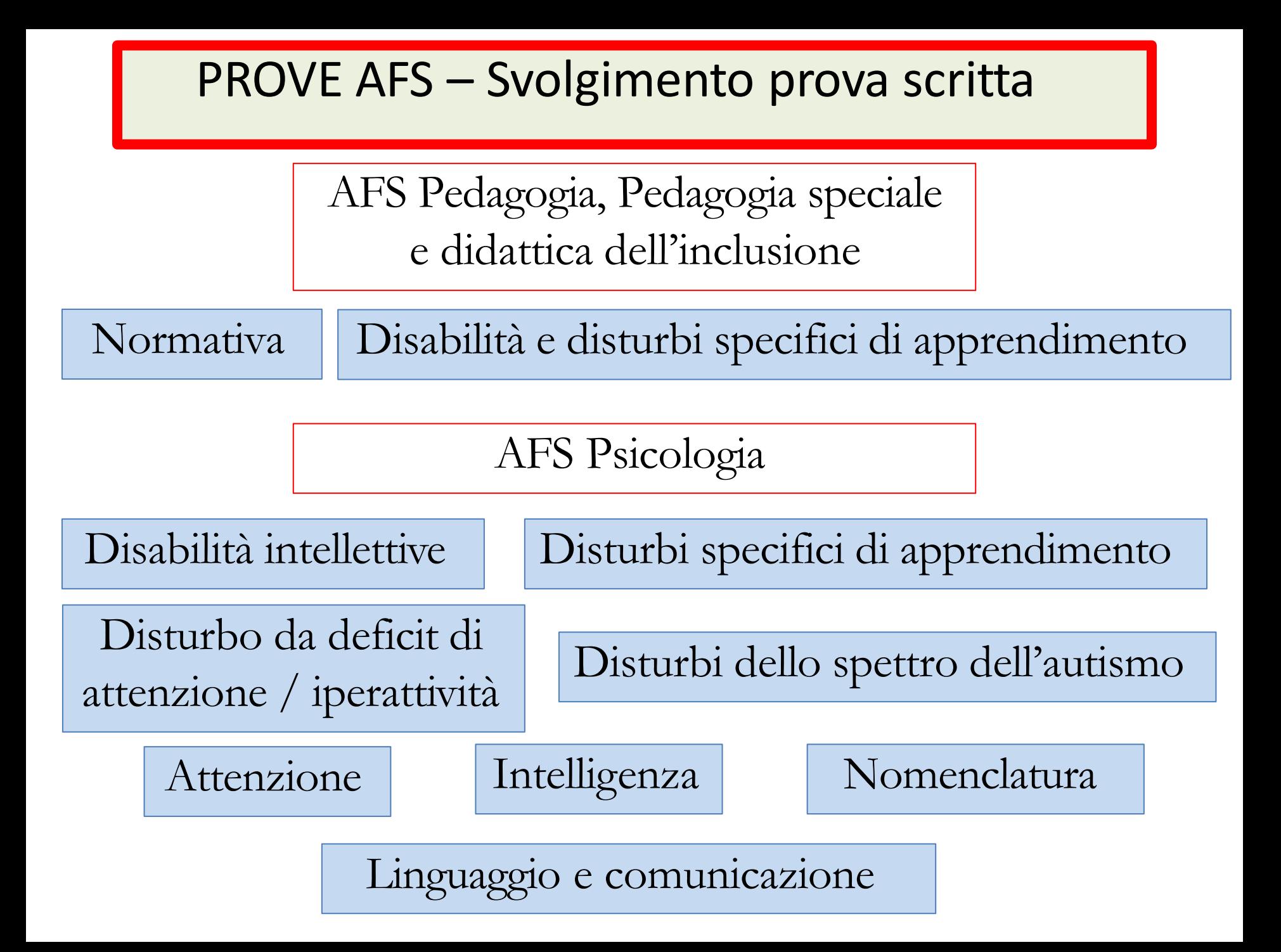

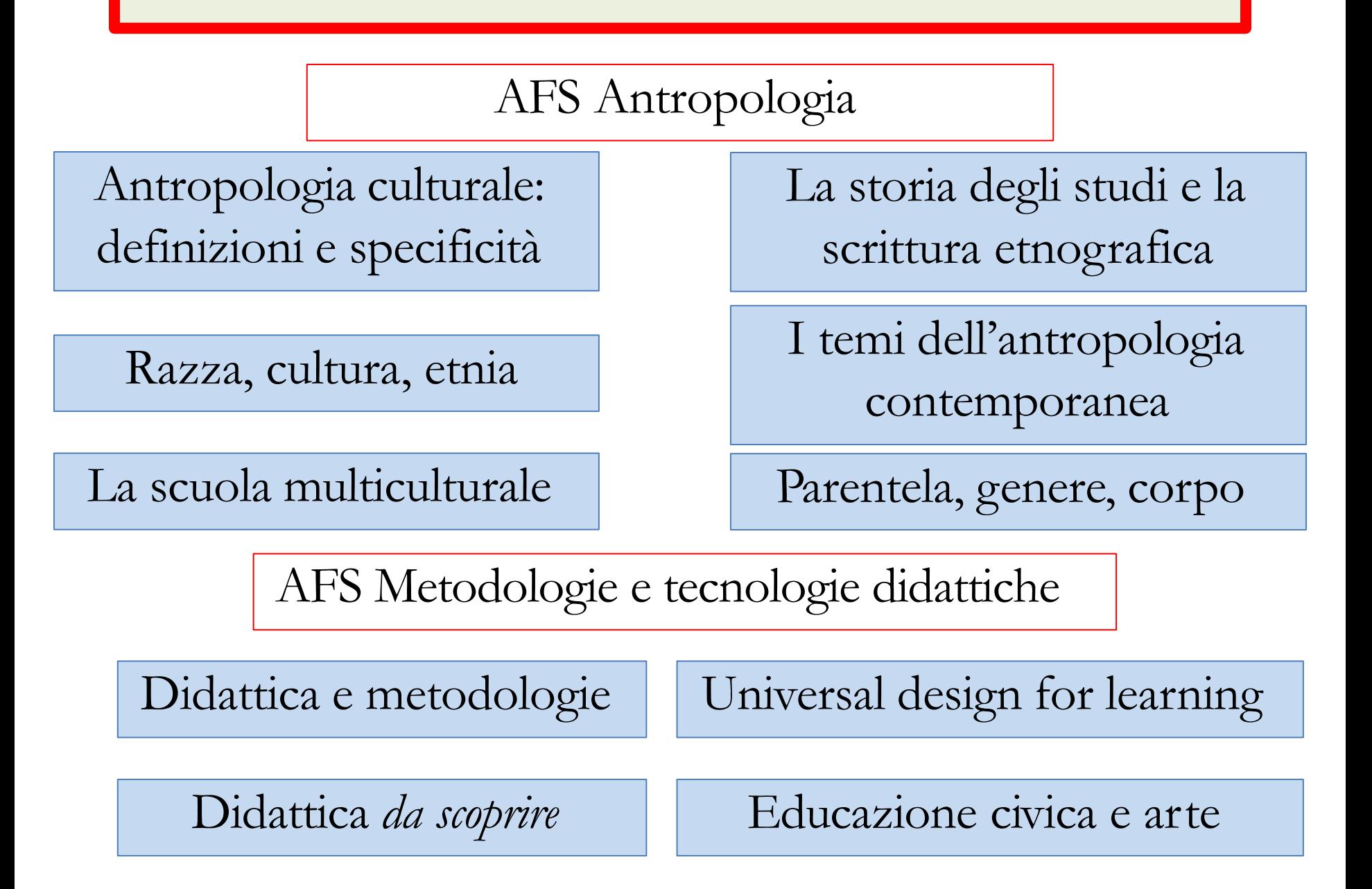

La prova si svolgerà sulla piattaforma https://pf24.elearning.unipi.it

Sarà necessario entrare usando le credenziali di Ateneo

Sarà visibile l'attività, ma per entrare servirà una password che verrà data al via della prova dal responsabile d'aula

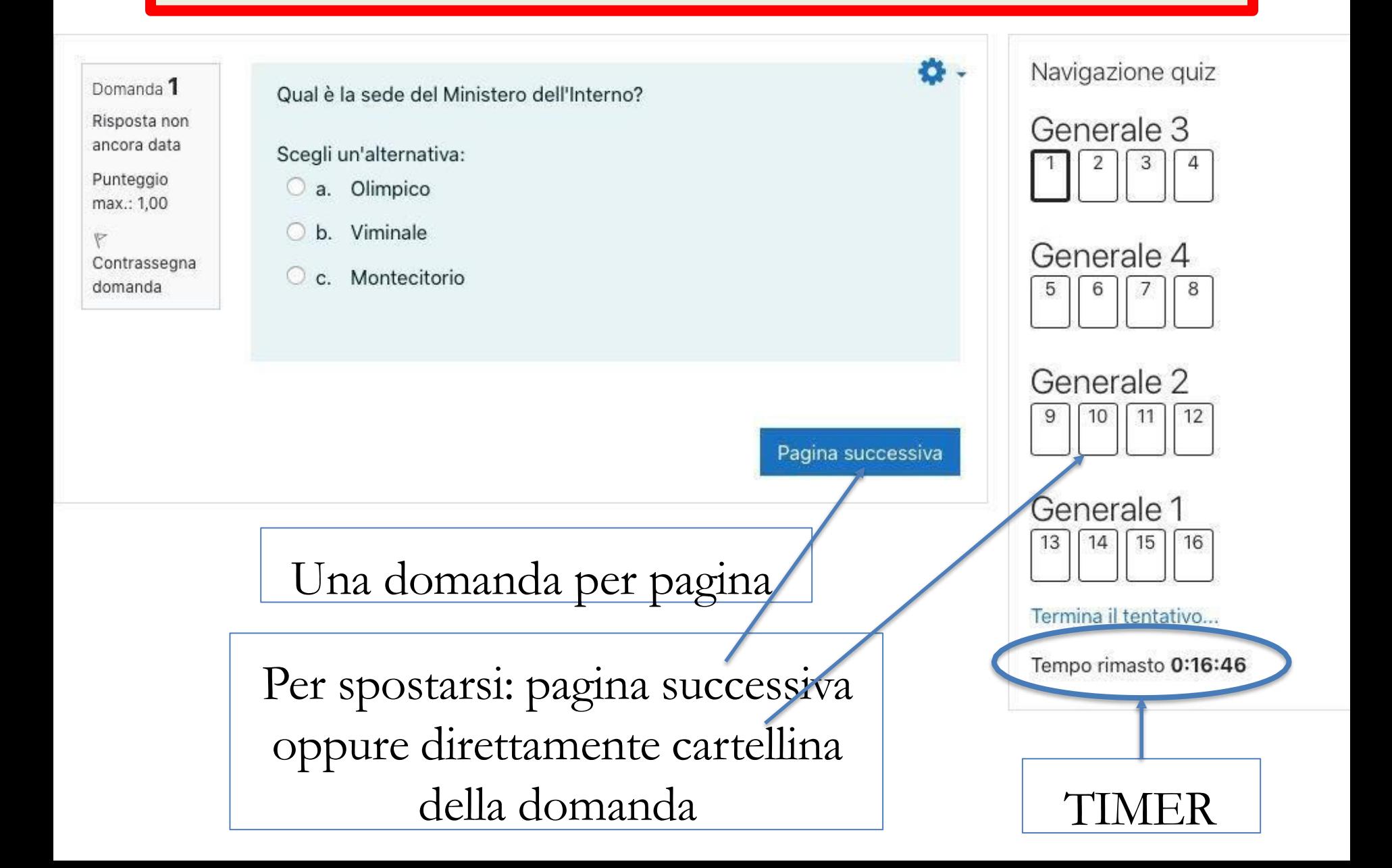

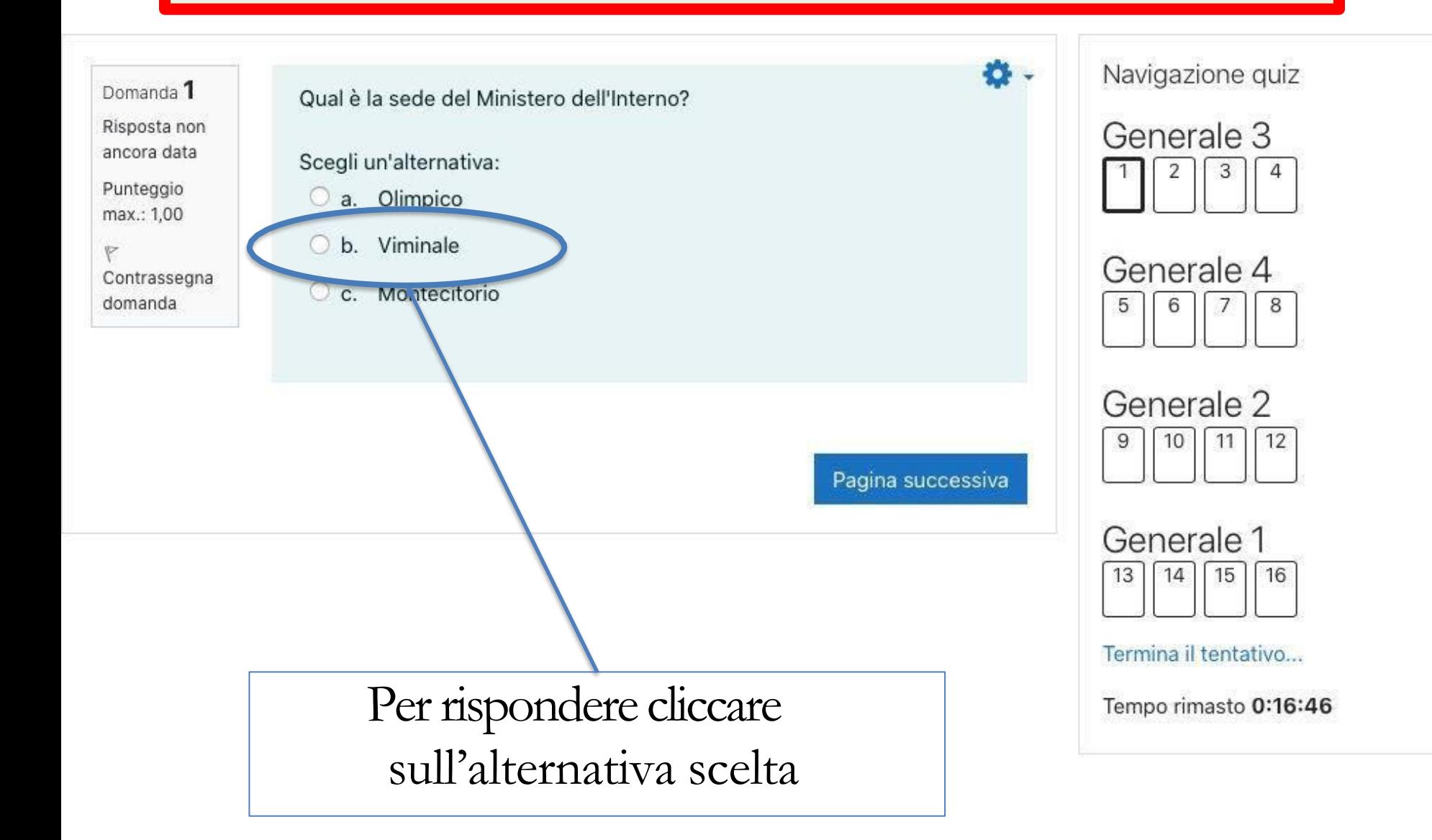

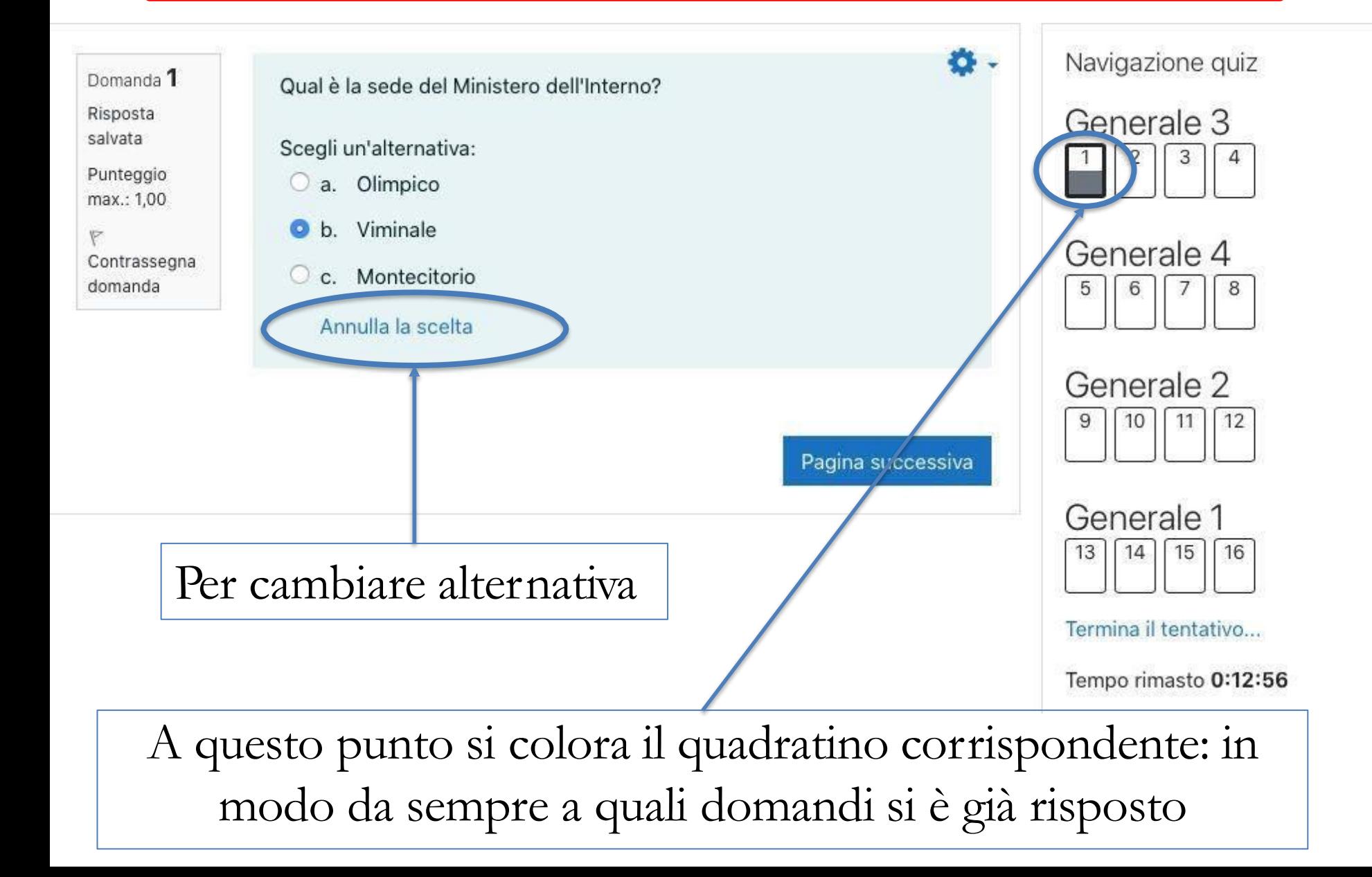

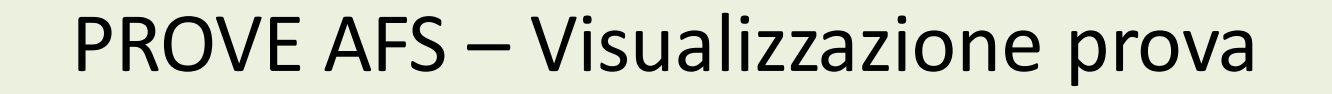

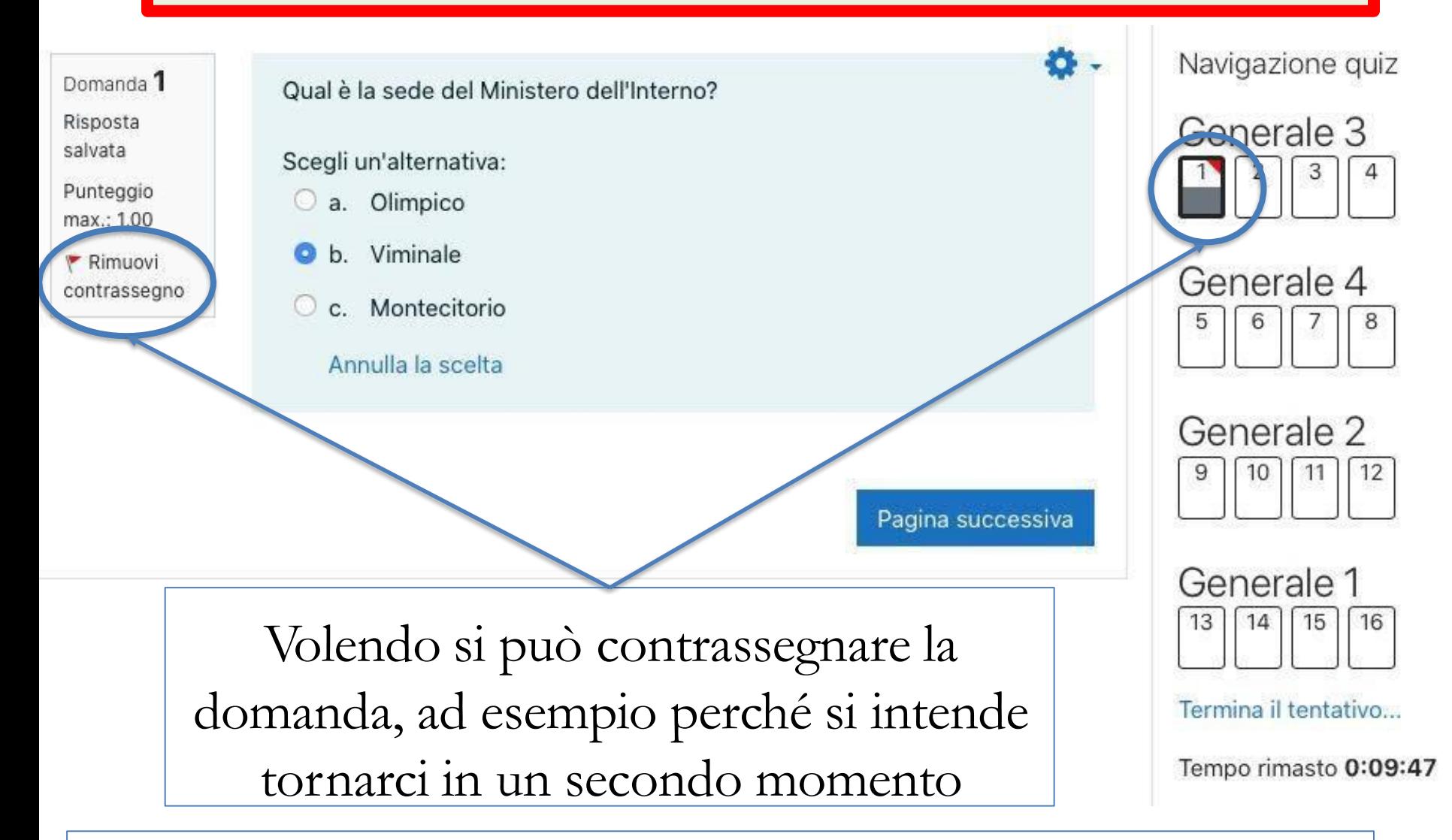

I contrassegni non hanno nessun effetto sull'esito del test

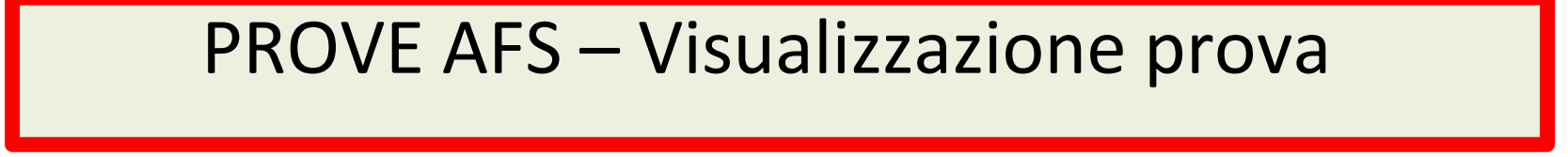

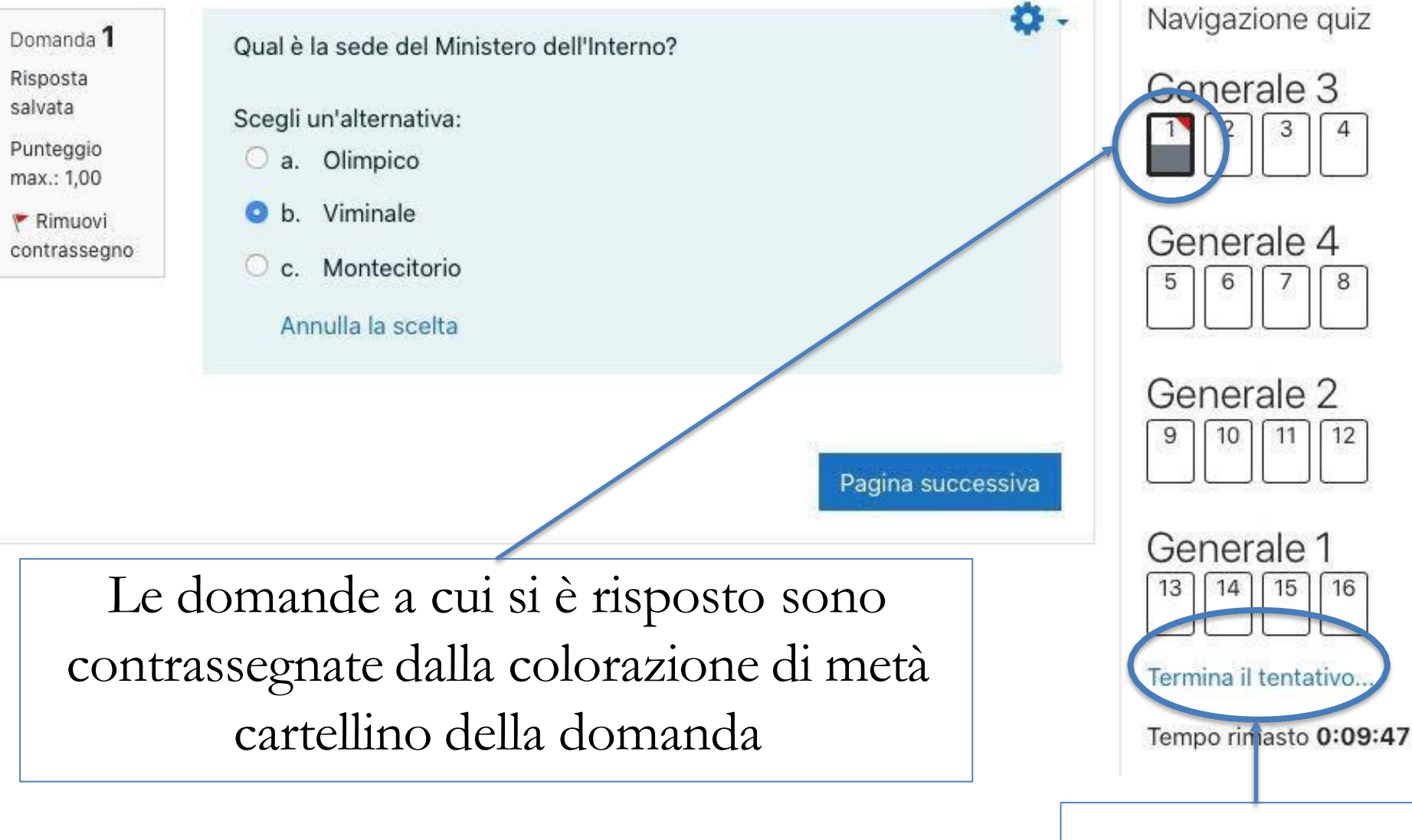

Per consegnare

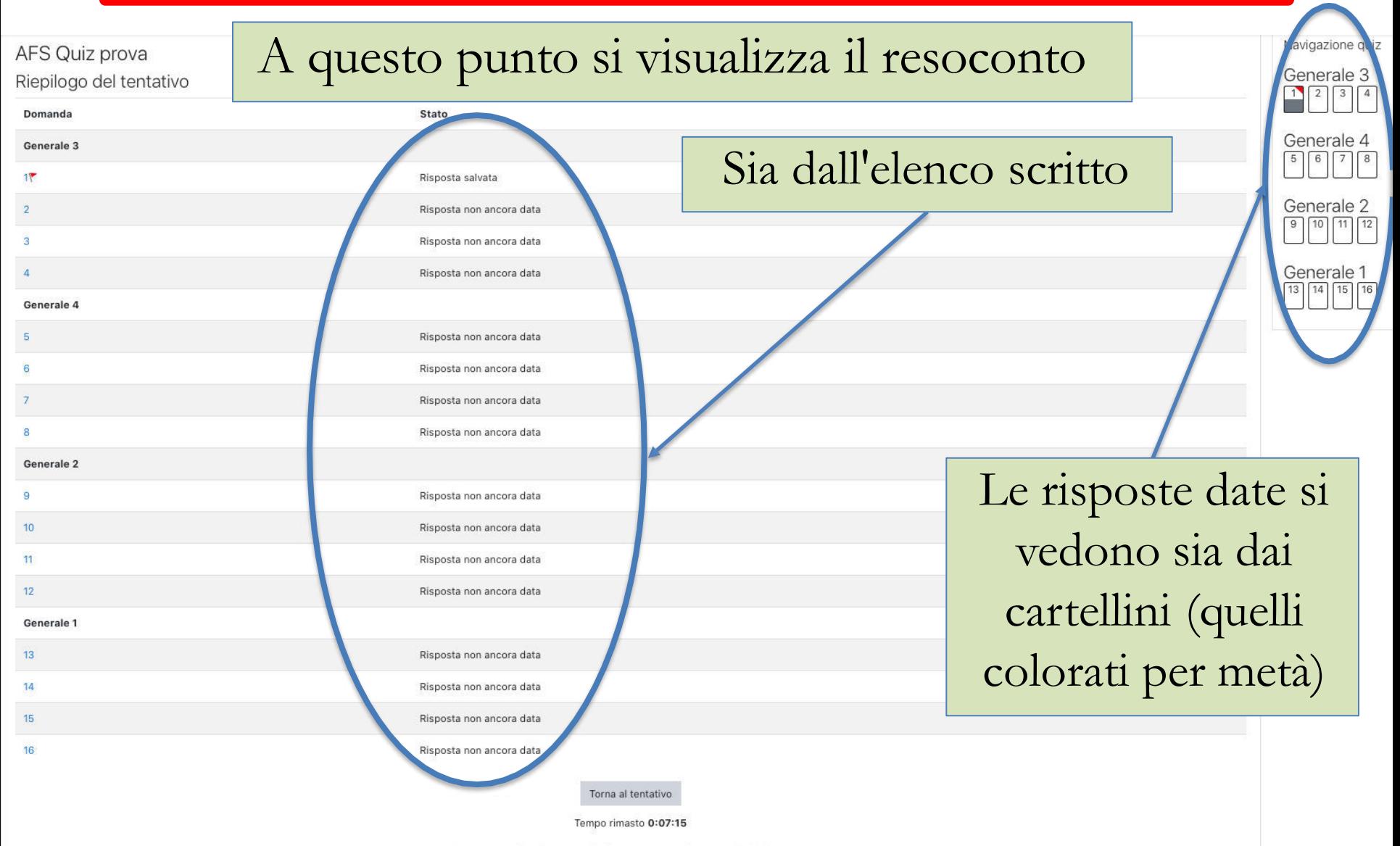

Questo tentativo deve essere inviato entro venerdì, 14 maggio 2021, 17:55.

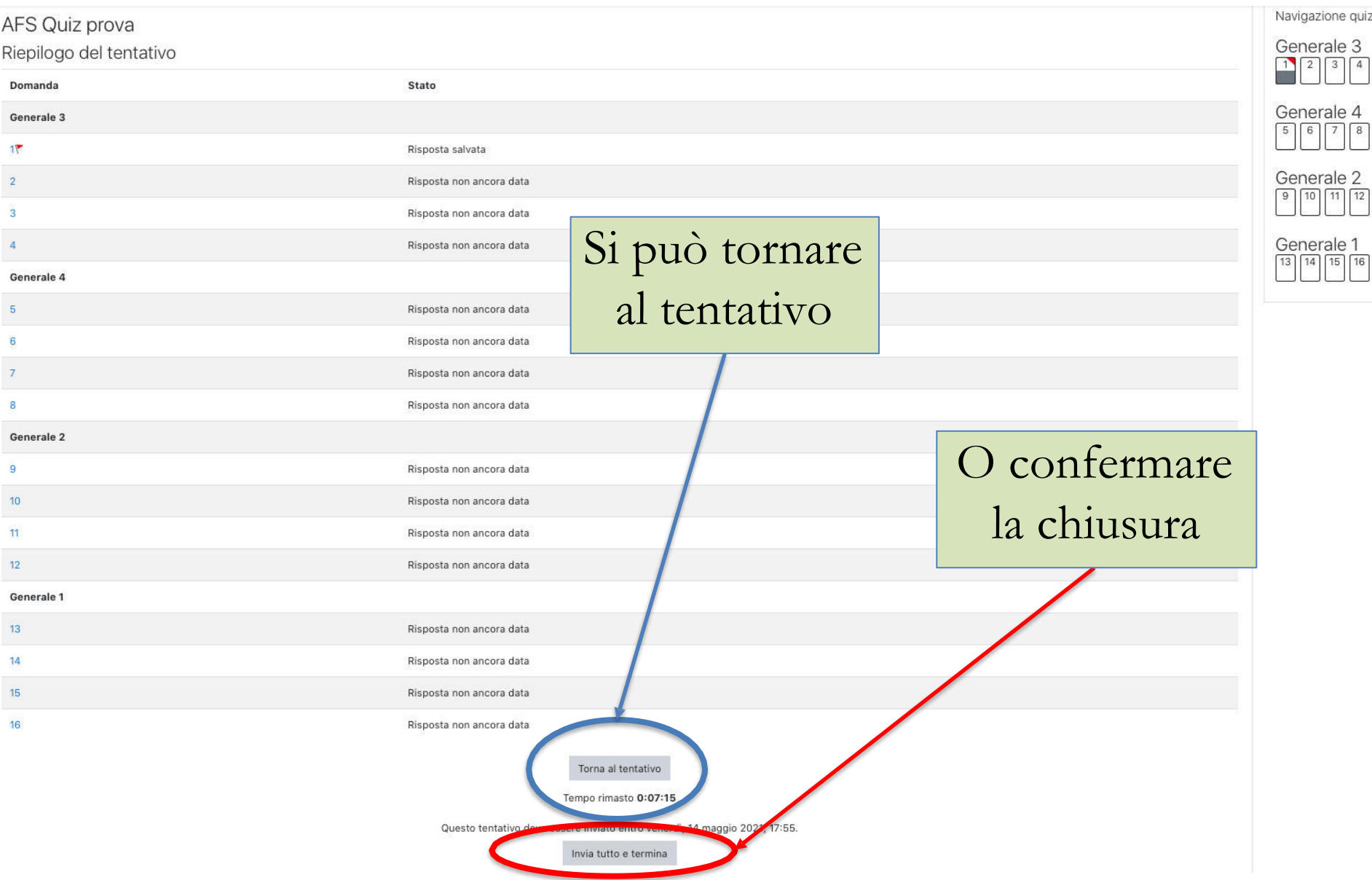

#### Se si CONFERMA la chiusura viene chiesta una nuova e definitiva conferma

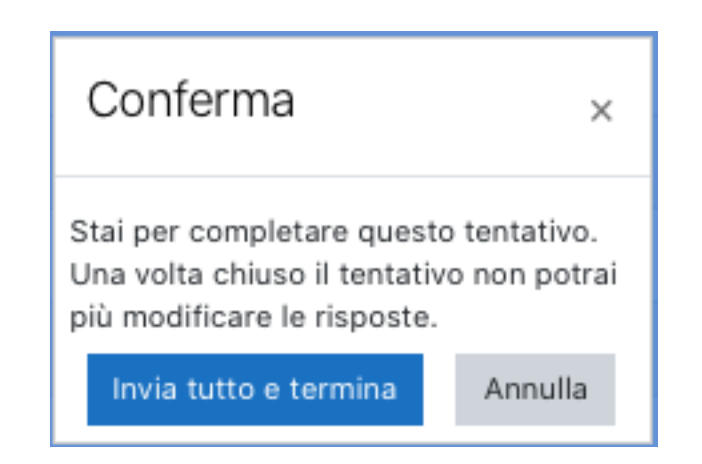

ATTENZIONE: a questo punto la conferma porta alla consegna definitiva senza possibilità di ripensamento

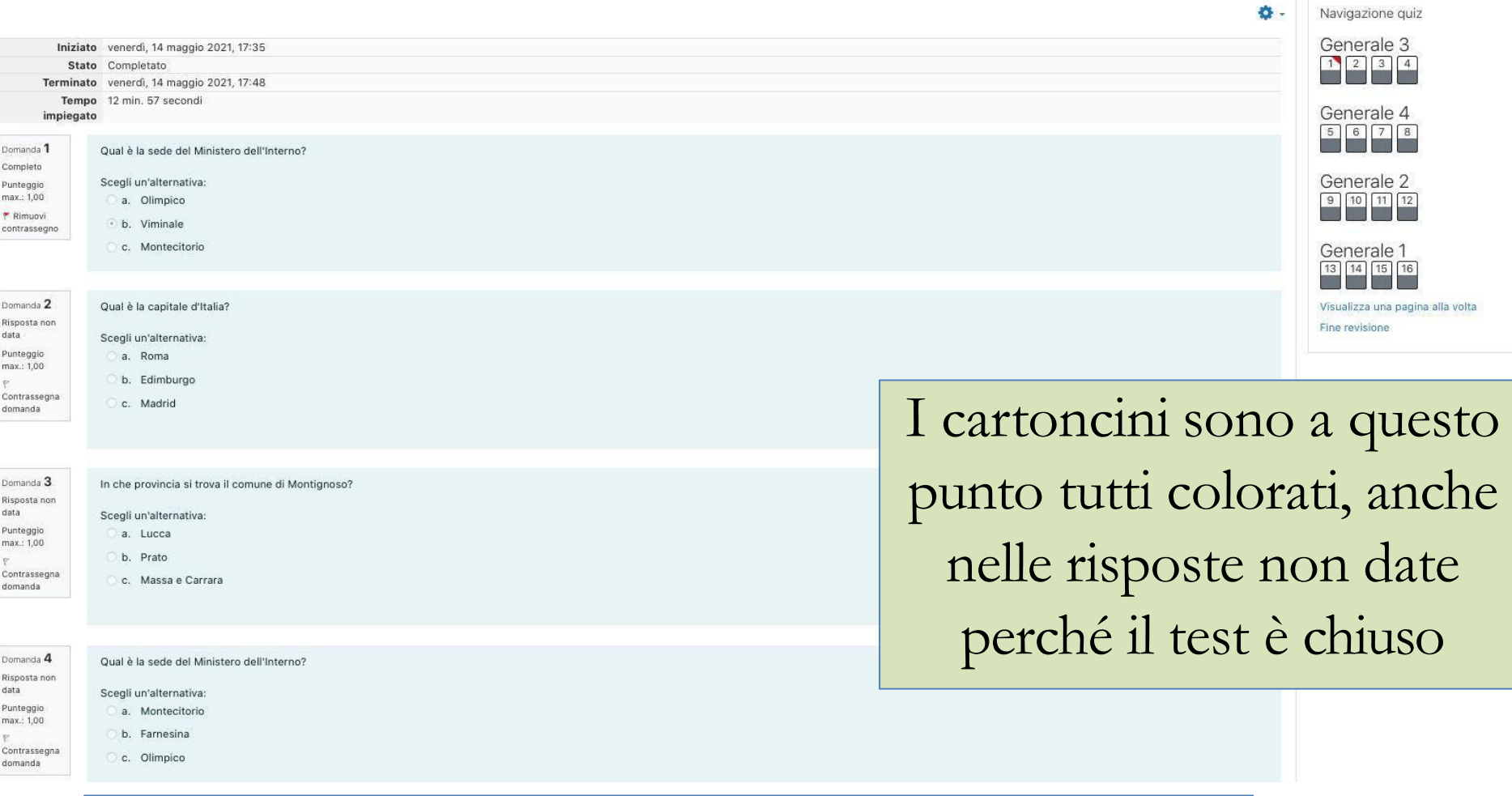

Alla fine esce il resoconto con le risposte date

Non il punteggio, né le risposte giuste/sbagliate

Prima della prova ufficiale entrate sulla piattaforma https://pf24.elearning.unipi.it con le credenziali di ateneo

In caso di problemi ad entrare segnalatelo (non il giorno della prova!)

Provate il test di prova: AFS Quiz prova (domande che non c'entrano niente con i percorsi, ma è importante provare per acquisire familiarità con l'interfaccia)

Password per entrare: *prova*